## [Los espacios de trabajo en Adobe P](http://www.gusgsm.com/los_espacios_de_trabajo_en_adobe_photoshop)hotosh

## [Gustavo Sánchez Muñoz](http://www.gusgsm.com/gustavo_sanchez_munoz)

(Septiembre de 2022)

Al abrir la administración de color de Adobe Phetosión op en el m [Ajustes de color](http://www.gusgsm.com/los_ajustes_de_color_en_adobe_photoshop) ", el programa presenta como predetermo em faides cu [de co](http://www.gusgsm.com/los_perfiles_de_color)lo(RGB", C'MYK", G'ris " y Tihta plana ") para usarlos espancios de trabajo (colour working splastepss). perfiles son esenciales para t colores, por lo que es importante elegirlos correctamente.

Los Espacios de trabajo " son un método que tiene Adobe de aplicar de color. No forman parte de los estándares internacionales de por lo que no siempre se encuentran en programas de otras emp algunas usan el concepto porque no es privativo de Adobe).

Advertencia: hotoshop siempre se instala con cuatro perfiles act espacios de trabajo porque no existe la opción de no elegir nin no existe afortunadamente la opción de no activar la gestión de probabilidad de que esos perfiles prestablecidos coincidan con usuario te interesan es baja. Pero, cuando hayas leído estas pá cuáles debes escoger y porqué.

## Para qué sirven los espacios de trabajo

Los espacios de trabajo definen qué perfil de color se debe usa de color (escala de grises, RGB, etc.) si no hay uno definido de que ocurre con relativa frecuencia). En concreto sirven para do

- 1. Definen el espacio de color en el que se trabajan les imáge espacio de trabajo es el perfil de color predeterminado. Pho los datos de color usando ese perfil salvo que puntualmente que use otro distinto.
- 2. Definen el espacio de color que se da por supuesto en ause una instrucción claratodas las imágenes tienen incorporado asignado un perfil de color. Eso puede ser porque el format perfiles de color o porque al usuario se le pasó hacer esa in asignación.

Los perfiles de los espacios de trabajo son paracaídas de s responden a la pregunta de Photoshop "¿Cómo interpreto os si lo que abro, copio o pego no tiene perfil?". La respuesta de trabajo del modo de color correspondiente". De ese modo una imagen RGB no tiene asignado un perfil de color, Photo ProPhoto RGB si ése es perfil que hemos establecido como trabajo RGB.

Advertencia: os Espacios de trabajo "sólo funcionarán bien si hemos establecido correctamente nas mas de gestión "del color

Las imágenes en modos de noo boisponumen de espacio de trabajo pr (Lab o indexado, por ejemplo) se abrirán en el modo de color a haya opciones.

Los documentos en Photoshop son 'monoespacio' de color

Un detalle importante es que, a diferencia de InDesign y de forma similar a Illustrator, Photoshop abre y trata los documentos con un solo espacio de color.; es decir, un documento no puede contener a la vez datos en modo RGB y CMYK, por ejemplo.

Y si te estás preguntando qué ocurre con los PDF (que pueden y suelen contener datos en distintos modos de color) la respuesta es que Photoshop los rasteriza o interpreta (los convierte en píxeles en un único modo de color con las opciones de un cuadro de diálogo en la apertura). El perfil usado será el del espacio de trabajo correspondiente (no se puede elegir otro en el momento de apertura). Aquellos PDF que parecen no rasterizarse contienen datos extra en forma de información legible por Photoshop. Lo que el programa lee son esos datos. Si el PDF no los contiene, Photoshop sólo puede rasterizar e interpretar el color.

## **Dónde y cómo se eligen los perfiles**

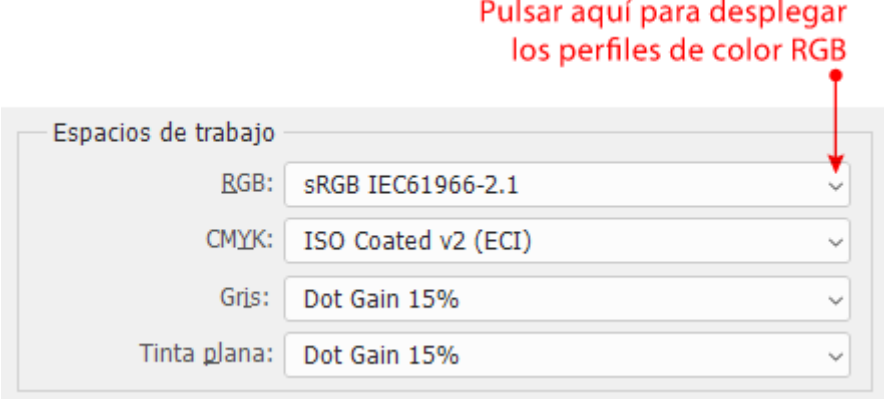

Para elegir cada uno de los espacios de trabajo, pinchamos al lado de la ventana correspondiente. Eso abre la lista de perfiles seleccionables. Photoshop nos ofrece todos los perfiles instalados en el sistema que se correspondan con ese modo de color.

CMYK personalizado...

Cargar CMYK... Guardar CMYK...

Otro

Coated FOGRA27 (ISO 12647-2:2004) Coated FOGRA39 (ISO 12647-2:2004) Coated GRACoL 2006 (ISO 12647-2:2004) Japan Color 2001 Coated Japan Color 2001 Uncoated Japan Color 2002 Newspaper Japan Color 2003 Web Coated Japan Web Coated (Ad) U.S. Sheetfed Coated v2 U.S. Sheetfed Uncoated v2 U.S. Web Coated (SWOP) v2 U.S. Web Uncoated v2 Uncoated FOGRA29 (ISO 12647-2:2004) US Newsprint (SNAP 2007) Web Coated FOGRA28 (ISO 12647-2:2004) Web Coated SWOP 2006 Grade 3 Paper Web Coated SWOP 2006 Grade 5 Paper Agfa: Swop Standard Coated Fogra39L VIGC 260.icc Coated\_Fogra39L\_VIGC\_300.icc Euroscale Coated v2 Euroscale Uncoated v2 ISO Coated v2 (ECI) ISO Coated v2 300% (ECI) **ISO Uncoated Yellowish** ISOnewspaper26v4 Photoshop 4 Default CMYK Photoshop 5 Default CMYK PSO Coated NPscreen ISO12647 (ECI) PSO LWC Improved (ECI) PSO LWC Standard (ECI) PSO MFC Paper (ECI) PSO SNP Paper (ECI) PSO Uncoated ISO12647 (ECI) PSO Uncoated NPscreen ISO12647 (ECI) PSRaravureMF

PSR\_LWC\_PLUS\_V2\_PT PSR\_LWC\_STD\_V2\_PT PSR\_SC\_PLUS\_V2\_PT PSR\_SC\_STD\_V2\_PT SC paper (ECI) WAN-IFRAnewspaper26v5

Dependiendo de cuántos perfiles tengamos instalados, la lista puede ser muy larga. Como algunos programas tienden a instalar grandes lotes de perfiles y no es raro crear algunos de prueba, suele ser conveniente retirar de vez en cuando los menos usuales para que no entorpezcan nuestro trabajo a una carpeta fuera de la ruta.

Los perfiles de color disponibles para su elección en cada zona a su modo de color. No es posible elegir perfiles de color para correspondan; es decir: No podemos elegir un perfidso acolor Re de trabajo GMOYOK ejemplo (de hecho, no tendría sentido).

Advertencialunque podemos elegir perfiles de color que no esté en el sistema, es muy recomendable elegir sólo los instalados, elegido deja de estar disponible, Photoshop no avisa de ello y algún problema inadvertido.